Internal

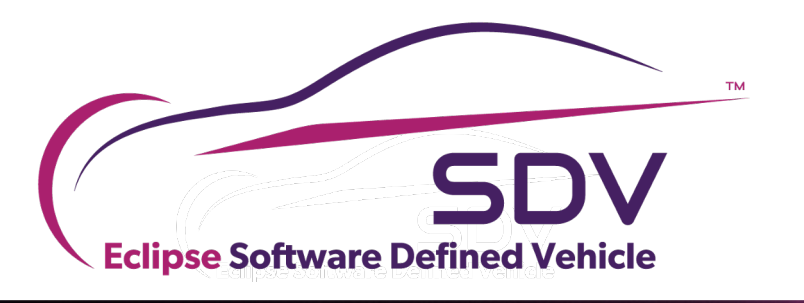

THANK YOU WANTED

# Eclipse OpenXilEnv

COPYRIGHT (C) 2023, ECLIPSE FOUNDATION. | THIS WORK IS LICENSED UNDER A CREATIVE COMMONS ATTRIBUTION 4.0 INTERNATIONAL LICENSE (CC BY 4.0)

### About the speakers

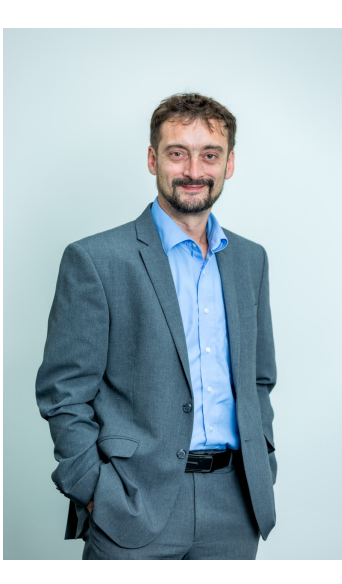

#### Ricardo Gonzalez Ramos<br>
Eric Bieber

- Born 1973
- Joined ZF Summer 2003 (Master Thesis Mechanical Engineering)
- From 2004 onwards Embedded SW Developer Passenger Car Transmission systems
- Senior Manager Infrastructure and Tooling

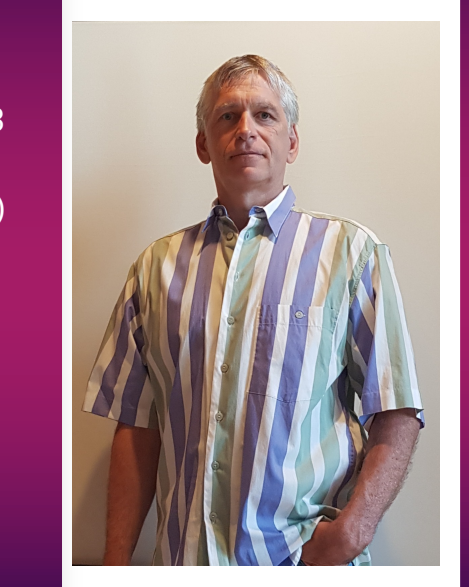

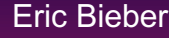

- Born 1968
- 1990 Studies Electrical **Systems** (Telecommunications) HTWG Konstanz
- 1995 ZF Friedrichshafen AG Embedded Software developer
- 2001 ZF Friedrichshafen AG Infrastructure and tooling

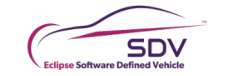

#### AGENDA SLIDE

**COLOR** 

**Barriott** 

**COLLECTION** 

**Barnet** 

**The College** 

- What is OpenXilEnv and where it comes from
- Usecases for OpenXilEnv
- What will be part of open source
	- Main Working principle of OpenXilEnv
		- Demonstration based on Electric car

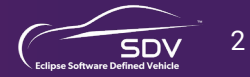

## What is OpenXilEnv

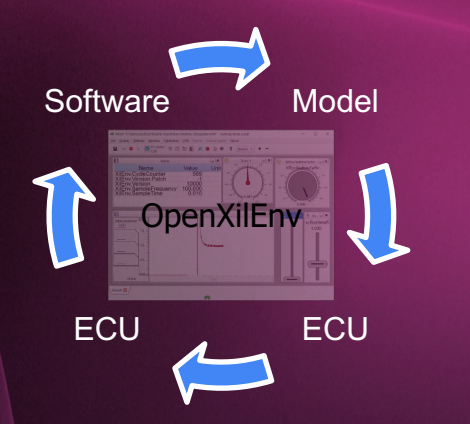

- ❏ Eclipse OpenXilEnv provides an environment for creating Software In the Loop (SIL) systems for the Software Defined Vehicle ecosystem. OpenXilEnv is primary developed for setup a SIL (digital twin), through its versatile nature it is also possible to use it in a HIL environment.
- ❏ OpenXilEnv provides also an interface to Matlab/Simulink where it can be used for co-simulation between Code and functional models in a Model in the Loop environment (MIL)
- ❏ OpenXilEnv also provides a lightweight Hardware in the Loop (HIL) system option for MiniHils (CAN,CN-FD)

#### **Where comes the the Name from?**

❏ Open Source - > Open #include<stdio.h> int sum(int summand1, int summand2, summand3) ❏ Environment -> Env return (summand1 + summand2 + summand3): ❏ Capabilities - > HIL,SIL,MIL int main() { int result = sum("MIL","SIL","HIL"); ❏ Heritage Name - > Softcar printf("Summ of MIL and SIL and HIL is %d\n", sum); return 0: OpenXilEnvSumm of MIL and SIL and HIL is Xil

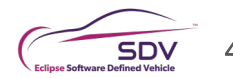

#### Softcar -> OpenXilEnv

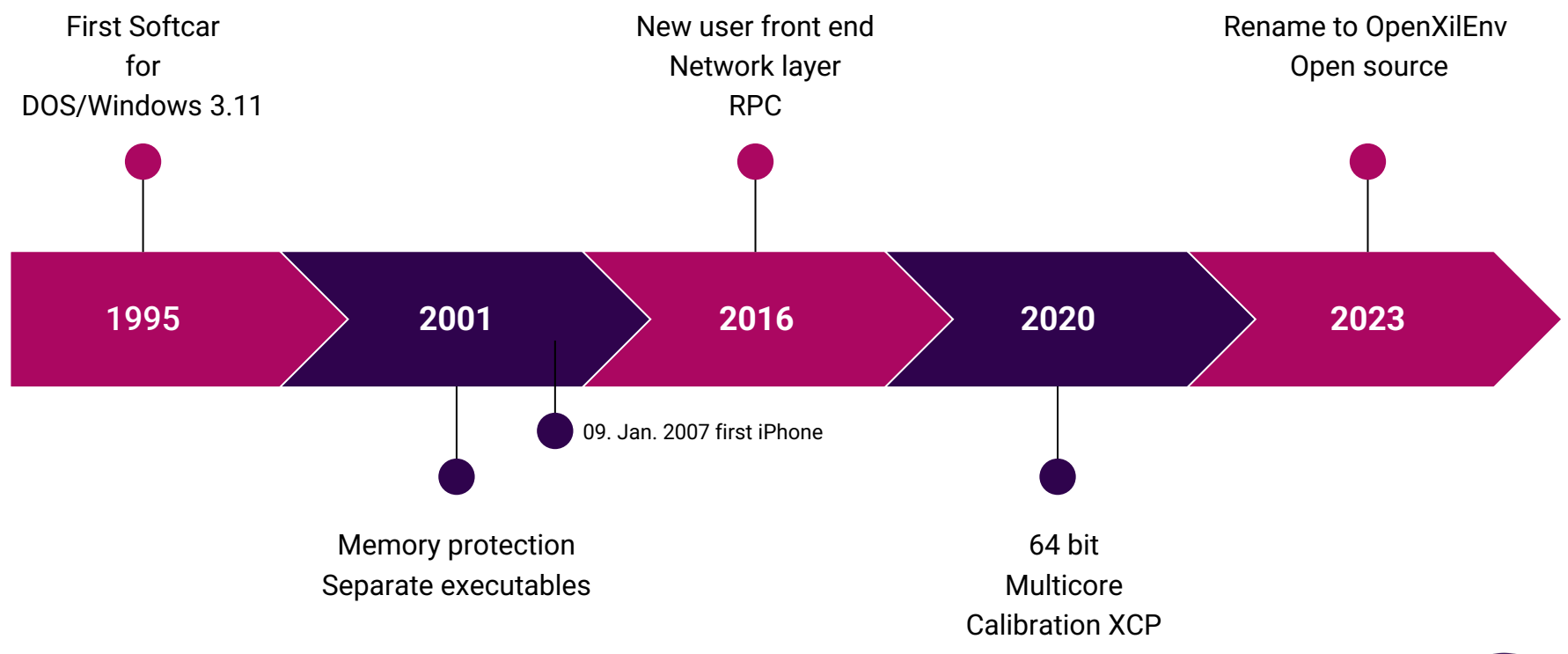

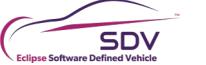

## Usecases and features of OpenXilEnv

- § SIL **S**oftware **I**n the **L**oop
	- § No Target hardware, compiler , … needed
- All parts separated in own executables
	- Communication over a network layer
- Distributed digital twin, the control units/ models must not run on the same location
- Residual bus simulation for emulating ECUs not present
	- Fault injection
- § FMI interface for FMUs
- XilEnv (without GUI)
	- § No installation is needed.
	- § Docker container, or/and in the cloud.
	- Automated Simulations incl. result evaluation
- XilEnvGui (with a Qt GUI)
	- **Expansive configurable sheets**

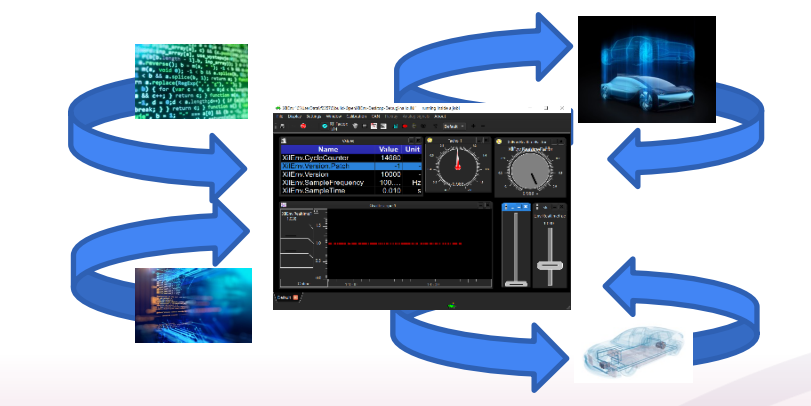

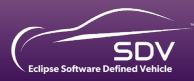

## Usecases and features of OpenXilEnv

- Parallel execution schedulers/barriers (configuration must done by the user)
- Cosimulation interface to Matlab/Simulik
- Recording
- Stimulation through measurement data or script
- Pre calibration with XCP over ethernet to interact with an external calibration system
	- Or a small internal Calibration system
- RPC (Remote Procedure Call Interface) for automation

Target platform is Windows or Linux. Mixed 32/64bit Windows/Linux executable.

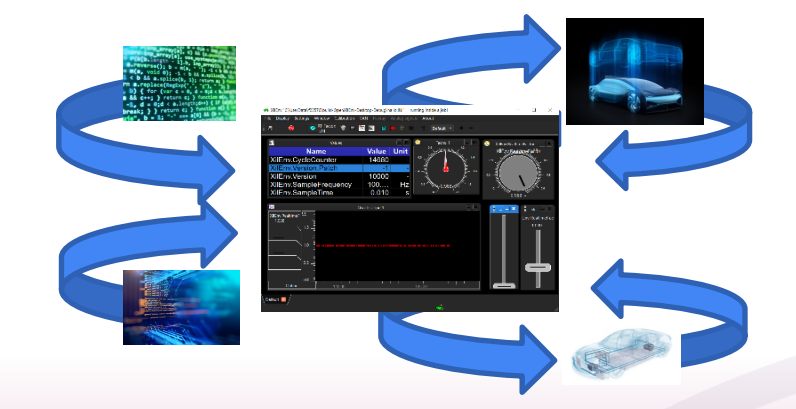

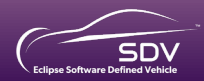

#### What will be part of open source

To promote open source digital twin environment and Simplify interaction between digital twin participants

#### **What is our goal What will be part of <b>What you can OpenXilEnv**

to build: XilEnvExtProc You have to build executables your own.

Use it as it is, change it if you need, give back changes if you want. Contribution will be welcome

Internal

# Working principles

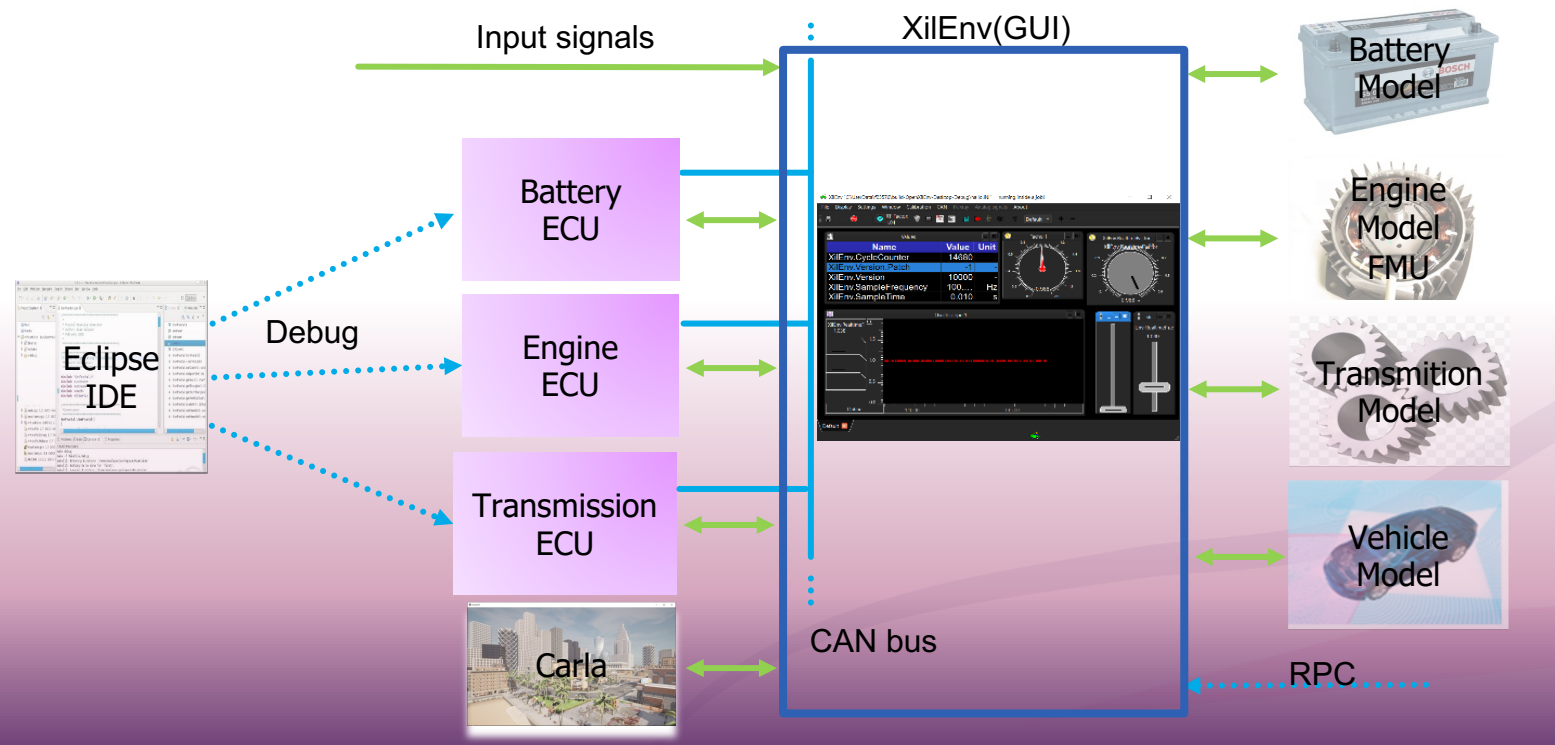

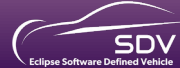

COPYRIGHT (C) 2023, ECLIPSE FOUNDATION. | THIS WORK IS LICENSED UNDER A CREATIVE COMMONS ATTRIBUTION 4.0 INTERNATIONAL LICENSE (CC BY 4.0) **SDV** 50

 $\bullet$   $\bullet$  Schnellstart (Strg+Q)  $P = P$ ExtProc ElectricMotorControlUnit - Microsoft Visual Studio Anmelden Datei Bearbeiten Ansicht Projekt Erstellen Debuggen Team Extras Test Analysieren Fenster Hilfe → Dekaler Windows-Debugger - D - 1 1 1 1 1 1 1 1 1 1 1 ◎ 舒·魯蘭聲 Debug x64 ExtProc ElectricMotorControlUnit.c\* = X Projektmappen-Explorer  $-4$   $\times$ ExtProc\_ElectricMotorControlUnit (Globaler Gültigkeitsbereich) · © cyclic\_test\_object(void)  $\circ \circ \wedge \mathbf{B} = \circ \cdot \circ \mathbf{B} \wedge \mathbf{B}$ Projektmappen-Explorer durchsuchen (Strg+ü' TransmitionCanTimeoutCounter++: if (TransmitionCanTimeoutCounter > CAN TIMEOUT) { [a] Projektmappe "ExtProc\_ElectricMotorControlUn MotorErrorState = 1; 4 **W** ExtProc ElectricMotorControlUnit  $$ TransmitionCanTimeoutCounter++; **D** Externe Abhängigkeiten Header Files Resource Files if (sc\_read\_virt\_can\_msg\_buff(0, 3, &Ext, &Size, Data) == 1) { // Receive from vehicle control unit 4 **Source Files** AcceleratorPosition = (uint16 t)Data[0] + ((uint16 t)Data[1] << 8); D C ExtProc\_ElectricMotorControlUnit.c  $FileUp = Data[2] & 0x1;$ VehicleCanTimeoutCounter =  $0;$  $\}$  else { 自 VehicleCanTimeoutCounter++; H. if (VehicleCanTimeoutCounter > CAN\_TIMEOUT) { ▶ MotorErrorState = 1;  $\}$  else { VehicleCanTimeoutCounter++; if (FireUp) { if (BatteryVoltage < BatteryUnderVoltageLimit) { MotorErrorState =  $2;$ + else { double Power = ((double)MaxPower \* (double)AcceleratorPosition) / 100.0; MotorVoltage = BatteryVoltage; MotorCurrent = Power / MotorVoltage;  $\}$  else { MotorVoltage = 0.0; MotorCurrent = 0.0; 100 % -Ausgabe → 上 三 三 当 即 Ausgabe anzeigen von: Debuggen "ExtProc\_ElectricMotorControlUnit.exe" (Win32): "C:\Windows\System32\msvcrt.dll" geladen. PDB-Datei wurde nicht gefunden oder konnte nicht geöffnet werden. Der Thread 0x5f68 hat mit Code 0 (0x0) geendet. Der Thread 0x667c hat mit Code 0 (0x0) geendet. Der Thread 0x2c58 hat mit Code 0 (0x0) geendet. "ExtProc\_ElectricMotorControlUnit.exe" (Win32): "C:\Windows\System32\kernel.appcore.dll" geladen. PDB-Datei wurde nicht gefunden oder konnte nicht geöffnet werden. Der Thread 0x49f4 hat mit Code 0 (0x0) geendet. Der Thread 0x1aa0 hat mit Code 0 (0x0) geendet. Das Programm "[0x655C] ExtProc\_ElectricMotorControlUnit.exe" wurde mit Code 0 (0x0) beendet.  $\leftarrow$ Fehlerliste Ausgabe  $\left| \cdot \right|$ Z 219 Zei 13 **EINFG**  $\Box$  Bereit ↑ Zur Quellcodeverwaltung hinzufügen

Internal

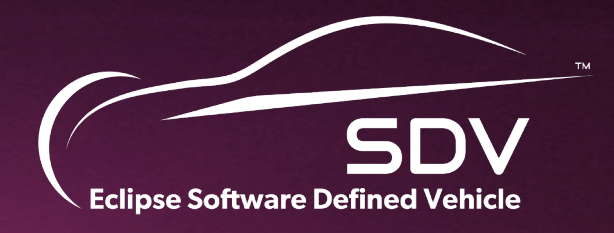

# THANK YOU!

COPYRIGHT (C) 2023, ECLIPSE FOUNDATION. | THIS WORK IS LICENSED UNDER A CREATIVE COMMONS ATTRIBUTION 4.0 INTERNATIONAL LICENSE (CC BY 4.0) 11